# **HDD MUSICに録音する**

## **音楽CDを録音する(続き)**

## 録音する

#### 進備

●音楽CDの録音に関する設定→P.103

# **1** 音楽CDを入れる(P.28)

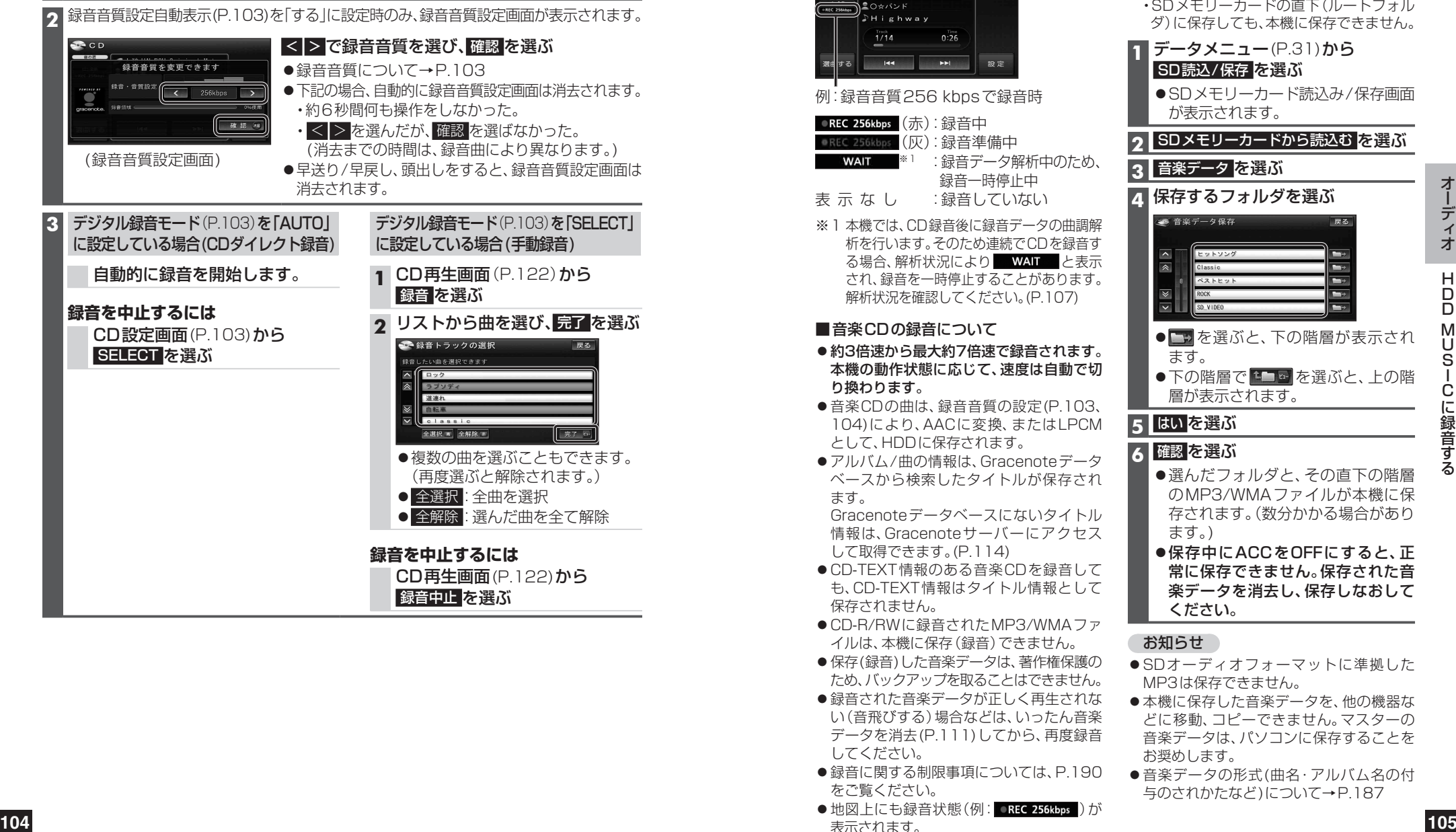

## **SDメモリーカード内の MP3/WMAデータを録音する**

## 進備

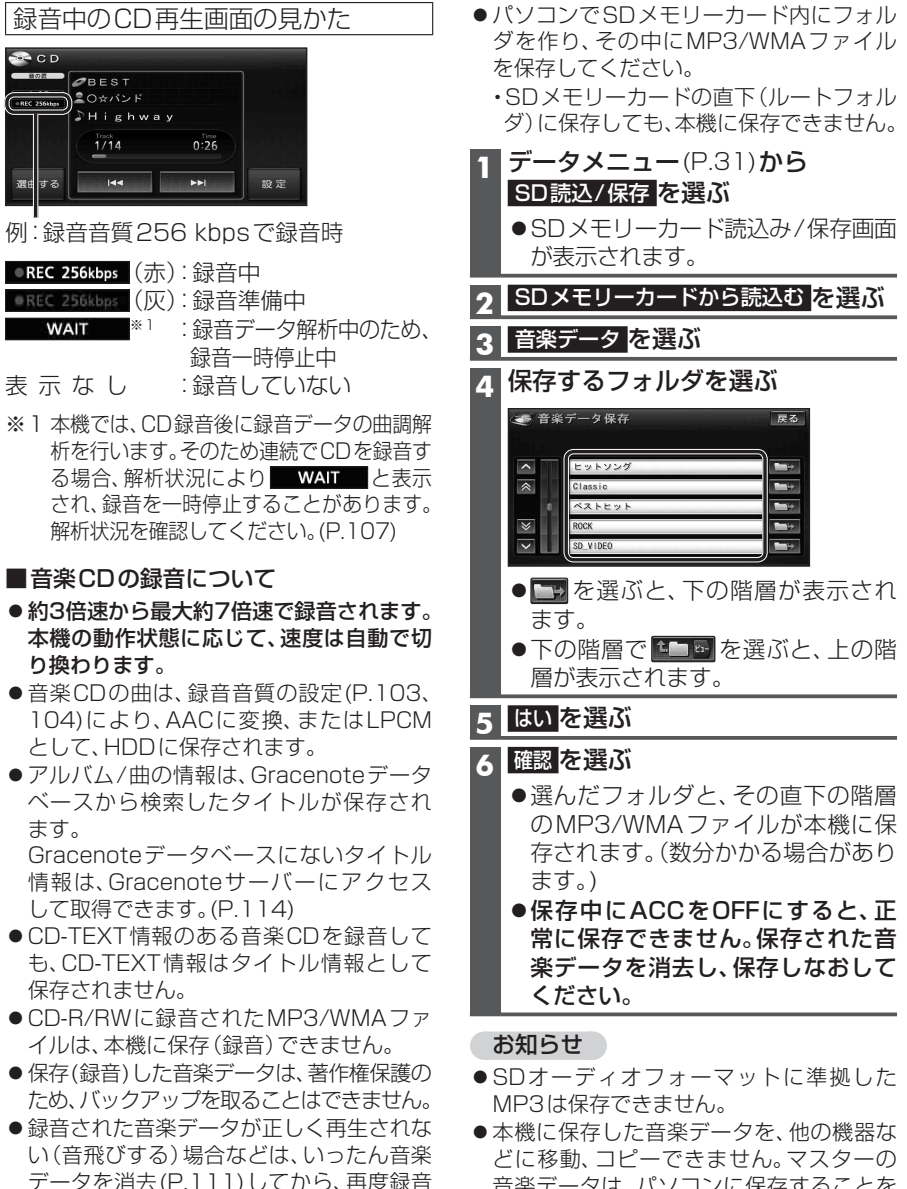

■音楽CDの録音について

●REC 256kbps (赤):録音中 ●REC 256kbps (灰):録音準備中

 $144$ 

 $0:26$ 

 $\blacktriangleright$   $\blacktriangleright$   $\blacktriangleright$ 

 $-10.32$ 

 $20CD$ **CHORE BEST**  $\overbrace{\text{ (RIC 256bb) }}$   $\bullet$   $\circ$   $\star$   $\circ$   $\star$   $\circ$   $\star$ **SHighway**  $1/14$ 

として、HDDに保存されます。

して取得できます。(P.114)

●録音に関する制限事項については、P.190

●地図上にも録音状態(例: OREC 256kbps)が

保存されません。

してください。

をご覧ください。

表示されます。

り換わります。

ます。

- 音楽データは、パソコンに保存することを お奨めします。
- ●音楽データの形式(曲名・アルバム名の付 与のされかたなど)について→P.187